# Release Notes for rootstrust, Version 1.0, Build 397

November 6, 2018

### General

This build contains all enhancements and fixes and from interim builds 396.1 through 396.3. Some of those builds were special builds for individual users who were experiencing problems. In addition, it contains the latest version of Java 8.

#### Enhancements

- **1. New rootstrust installers.** Our website rootstrust.com now offers only one installer for each operating system. Each installer loads the appropriate Java Runtime Environment (JRE) and a Configuration Manager program (discussed below) that, among other things, allows you to switch back and forth between the JRE embedded within rootstrust and a JRE that you may have installed on your computer.
- **2. Two versions of SQLite.** We recently upgraded SQLite, the database engine we deliver with rootstrust. This resulted in a welcomed increase is speed, particularly in displaying the Person Index. However, one user was unable to export his 80,000+ Person database to a GEDCOM file. We determined that the problem was caused by: 1) some inefficiencies in rootstrust's GEDCOM export module (which have since been corrected); and 2) a memory leak in the newer, faster SQLite. A memory leak occurs when a program entity (in this case SQLite) borrows memory from the system and forgets to give it back. Eventually there is no memory left, and rootstrust crashes. We were able to fix the GEDCOM export problem by reverting to the older but slower SQLite. Since the newer, faster version is fine for most rootstrust sessions, we are giving you both versions of SQLite, the faster version being the default. The rootstrust Configuration Manager (discussed below) gives you a means of switching back and forth between the two versions, should the need arise.
- **3. Configuration Manager.** We have added two new configurable features that cannot be changed while rootstrust is in execution. Therefore, we created a new program, the *rootstrust Configuration Manager* that is responsible for maintaining these new features:
	- a. Which Java do you want rootstrust to use: embedded or installed?
	- b. Which version of SQLite do you want rootstrust to use: fast or slow?

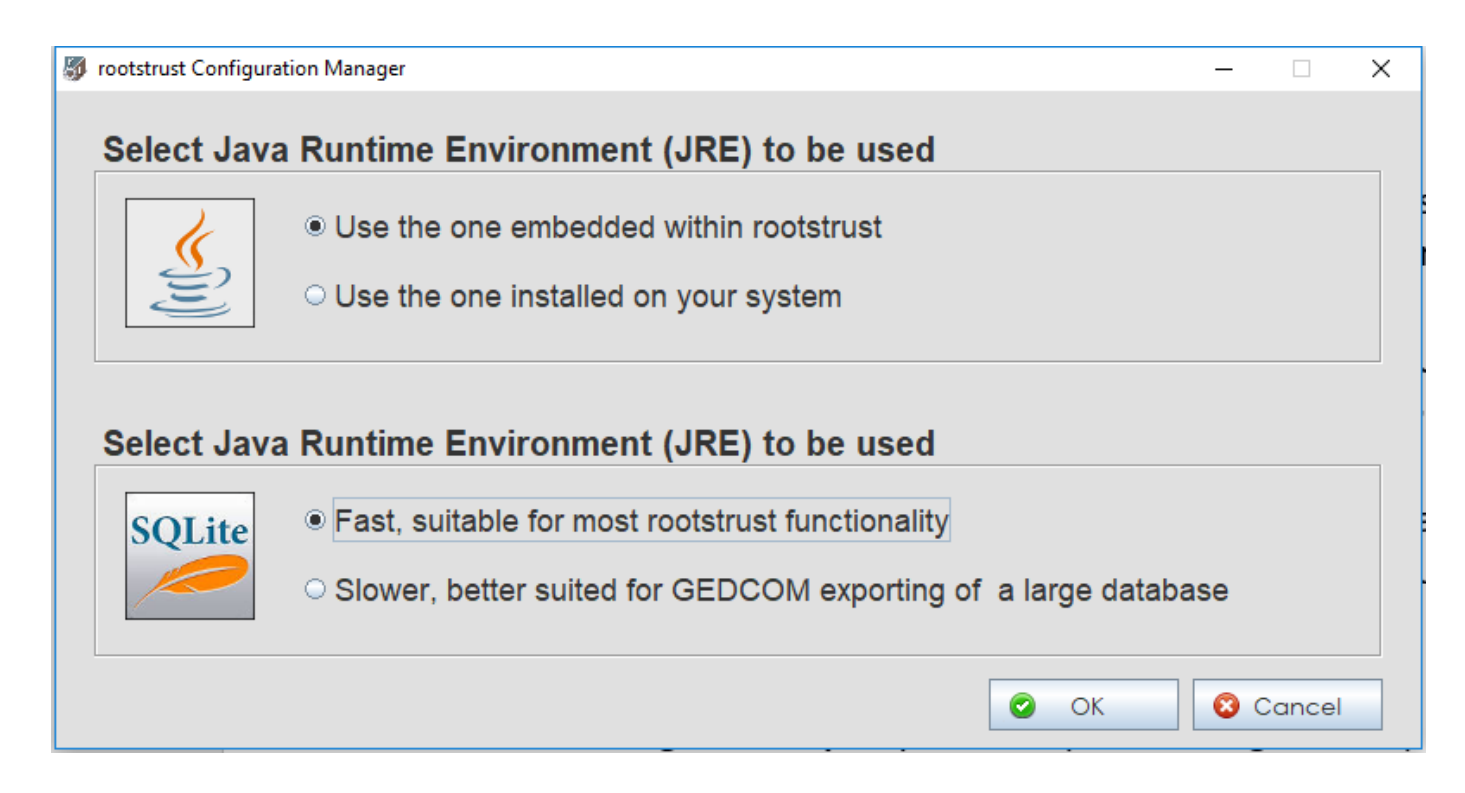

Where can you find the Configuration Manager?

- Windows it is installed by the setup program and is invoked via an entry in the rootsTrust section of the main program menu.
- Mac OS it is an app along with rootstrust that is in the folder you download from rootstrust.com.
- Linux it is installed by the setup script on your desktop and in  $\gamma$  roots Trust.data
- **4. Redesigned combo boxes.** The combo boxes on the Event detail form have been redesigned so that they behave the same way on all three operating systems. This allows even the slowest of typists to select "New York, NY" from the Place combo box without it jumping to a Place starting with "Y", should the comma and space not be entered fast enough. The new combo box also allows you to use the BackSpace key to correct a mistyped character.
- **5. Recognition for the nameless.** The Person Index (located on the right side of the Person View) has, by default, excluded the names of Persons that have missing family names. This feature can now be disabled on the Miscellaneous panel of the Preferences form.
- **6. Added flexibility to marker search.** The 'Person by Marker' search allows you to search for Persons for whose Search Markers match all of the markers you have selected on the panel. The Ancestor, Living, Male and Female checkboxes on the 'Persons by Marker' panel were originally intended to be used only in conjunction with one or more true markers. We have changed that so you can search on one or more of those criteria without having to select any true markers.

#### Java

This version of rootstrust contains the latest version of Java 8: Update 192 (8u192).

## Corrected Program Errors

1. **"Family name first" sometimes.** We fixed a bug where the "Family name first" option was not always saved.

- 2. **SmithJohn.** We corrected an error where no space was being displayed between the family name and the given name on the name plate when the "Family name first" option is in effect.
- 3. **No Evernote authorization.** Our Internet provider changed the URLs for rootstrust.com such that the Evernote authorization callback was failing. That has been corrected.
- 4. **Is gedit the default Linux text editor?** As it turns out, there are a number of default text editors used by the various flavors of Linux. Now, when a Linux user of rootstrust clicks the "Launch TextEdit" toolbar button, rootstrust launches the default text editor for their system.
- 5. **Unsuccessful drag-and-drop.** If you attempted to drag and drop a file to a Person or the Event of a Person whose Personal directory was located in a File Cabinet that was not the default File Cabinet for its type, the file would be stored in the default File Cabinet. For example, you drag a 1900 census image file for John Smith and drop in on the Documents tab of the Event detail form for the census Event. His personal Combined-type File Cabinet is called Combined2, but File Cabinet Combined1 is marked as the default Combined-type File Cabinet. The image winds up in Combined1 rather than Combined2. This will no longer happen.
- 6. **Empty File cabinet View**. The File Cabinet View was not being populated, if you were operating with a rootstrust window size other than the default 1200 x 868 pixels.
- 7. **Incomplete Merger.** The Merge Persons function was not properly merging files. So, if John Smyth was merged with his alter ego John Smith, any files linked to John Smyth were changed to be linked to John Smith, however they remained in the personal directory of John Smyth. Under the new scheme, John Smyth's files would be moved to John Smith's personal directory or directories and John Smyth's personal directory or directories would be deleted along with him.
- 8. **Inaccurate Borrowings.** We have renamed two terms that we incorrectly borrowed from the GEDCOM 5.5.1 specification:
	- 1. **Descriptor** the optional part of a GEDCOM event definition that can be found following the event defining tag as in the following example:

02 GRAD High School

'GRAD' is the event defining tag, while 'High School' is the descriptor. If such values are found in a GEDCOM file, rootstrust saves them and displays them in the Descriptor field of the Event detail form.

In previous versions of rootstrust we erroneously labeled *Descriptor* as *Description*.

- 2. **Variation** a rendering of a personal or place name in a script different from the script used in the original language. They are used primarily for Chinese, Japanese and Korean names where some or all the symbols used have no intrinsic phonetic value. There are two type of variations:
	- Romanized variations Roman (Latin) letters are used to phonetically express nonphonetic symbols. For example: Pinyin for simplified Chinese.
	-
	- Phonetic variations Non-Latin symbols are used to phonetically express nonphonetic symbols. For example: Japanese katakana and hiragana.

In previous versions of rootstrust we erroneously labeled *Variations* as *Variants*.